## <span id="page-0-0"></span>**Parent Teacher Clock Application**

This is a user guide for the Parent Teacher Interview clock. This can also be used as a generic interval clock.

## Starting the clock

- 1. Open Brigidine ParentClock.exe from J:\Timers\ParentTeacherTimers or by downloading and running it from the info box below.
- 2. The first screen is the setup screen. From top to bottom the controls are as follows:
	- **Start Time** This is when the first beep will occur. This can be any time in the future, this is handy if you need to set this up ahead of time.
	- **Beep every...** This is the time between beeps. By default this is set to 6 minutes for PT interviews but any time can be used. **Start** - This will display the time on a black background and will start the beeps.
	- **Test Volume**  This will play the beep sound at the same volume as it will in the clock. This is useful to make sure volumes are correct.

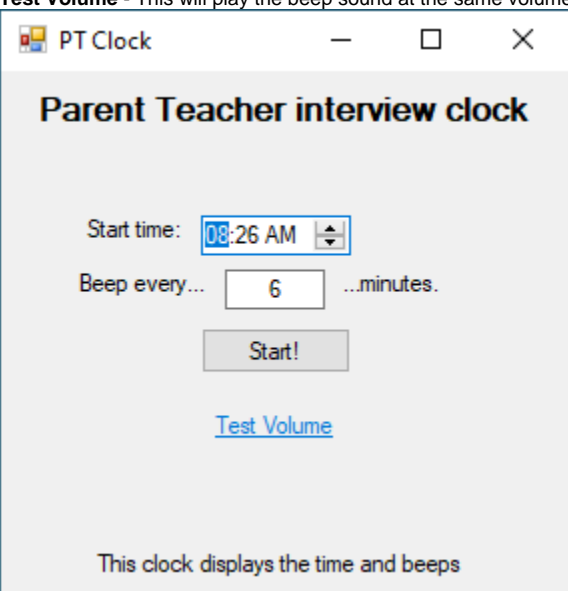

3. Once you are happy with your settings click start. The clock will be displayed as shown below.

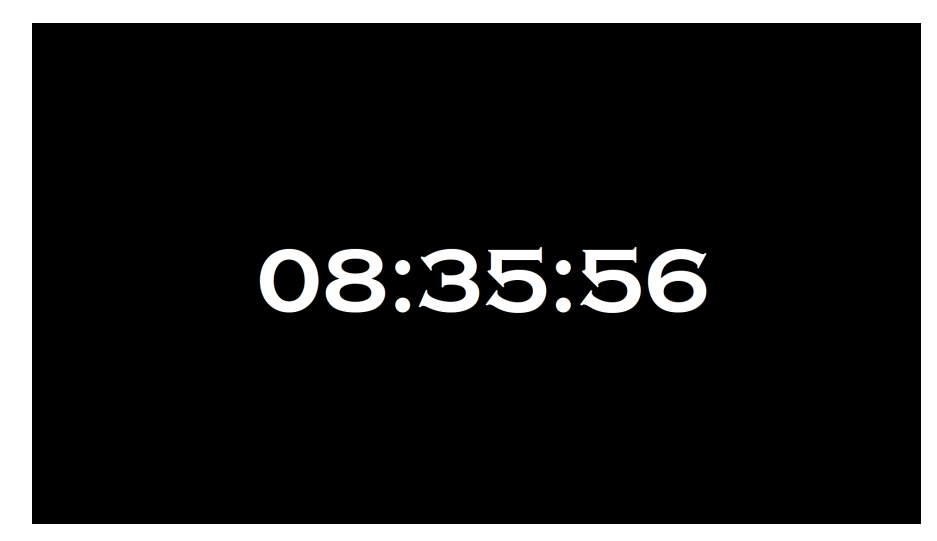

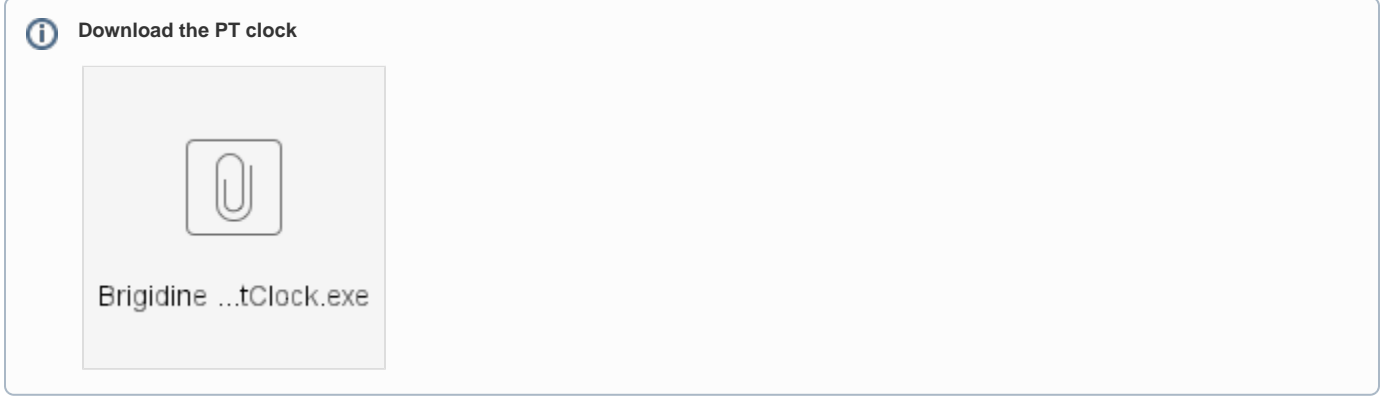

## Related articles

• [Parent Teacher Clock Application](#page-0-0)